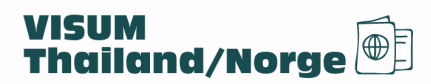

# **Slik ser søknadsprosessen for turistvisum ut**

(Vi har ikke lagt ved siden med personlig informasjon)

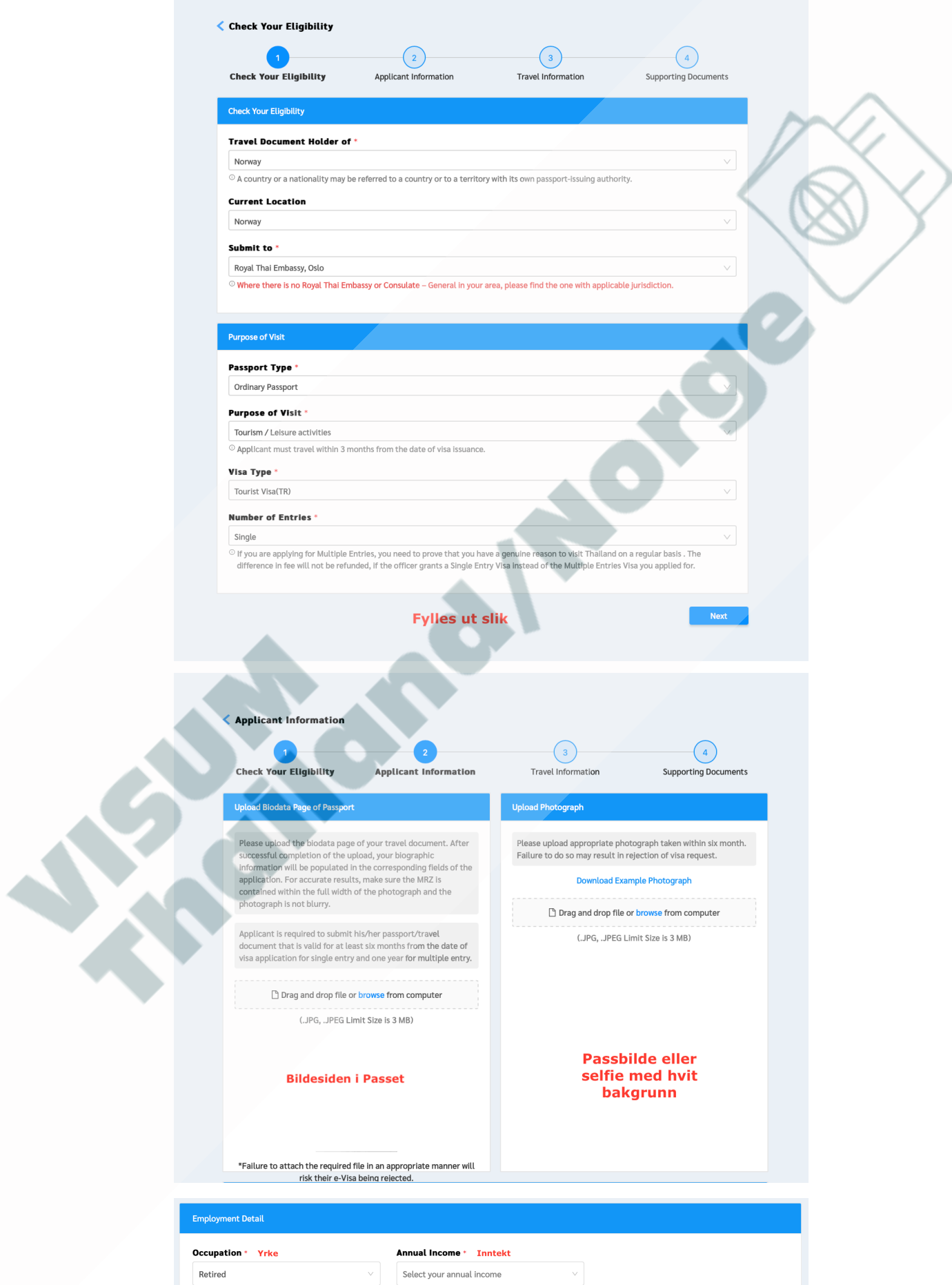

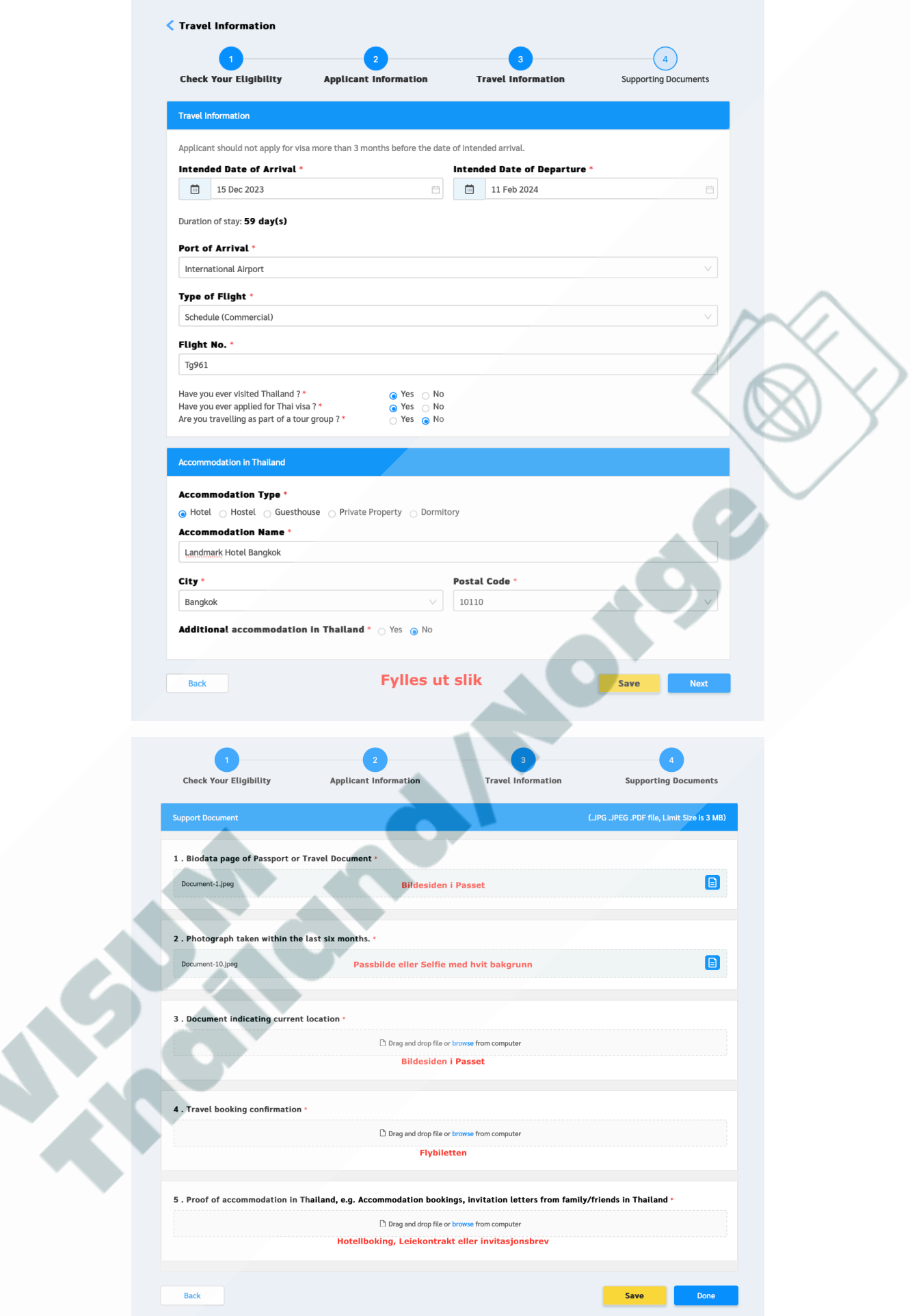

**Tips:** Husk å få med hele hotell bekreftelsen, da flere har fått avslag, pga at de ikke har lastet opp hele bekreftelsen..

 $\triangleleft$ 

# **Dersom du skal bo privat, så kan du legge ved en invitasjon som ser slik ut.**

Eksempel: Thai

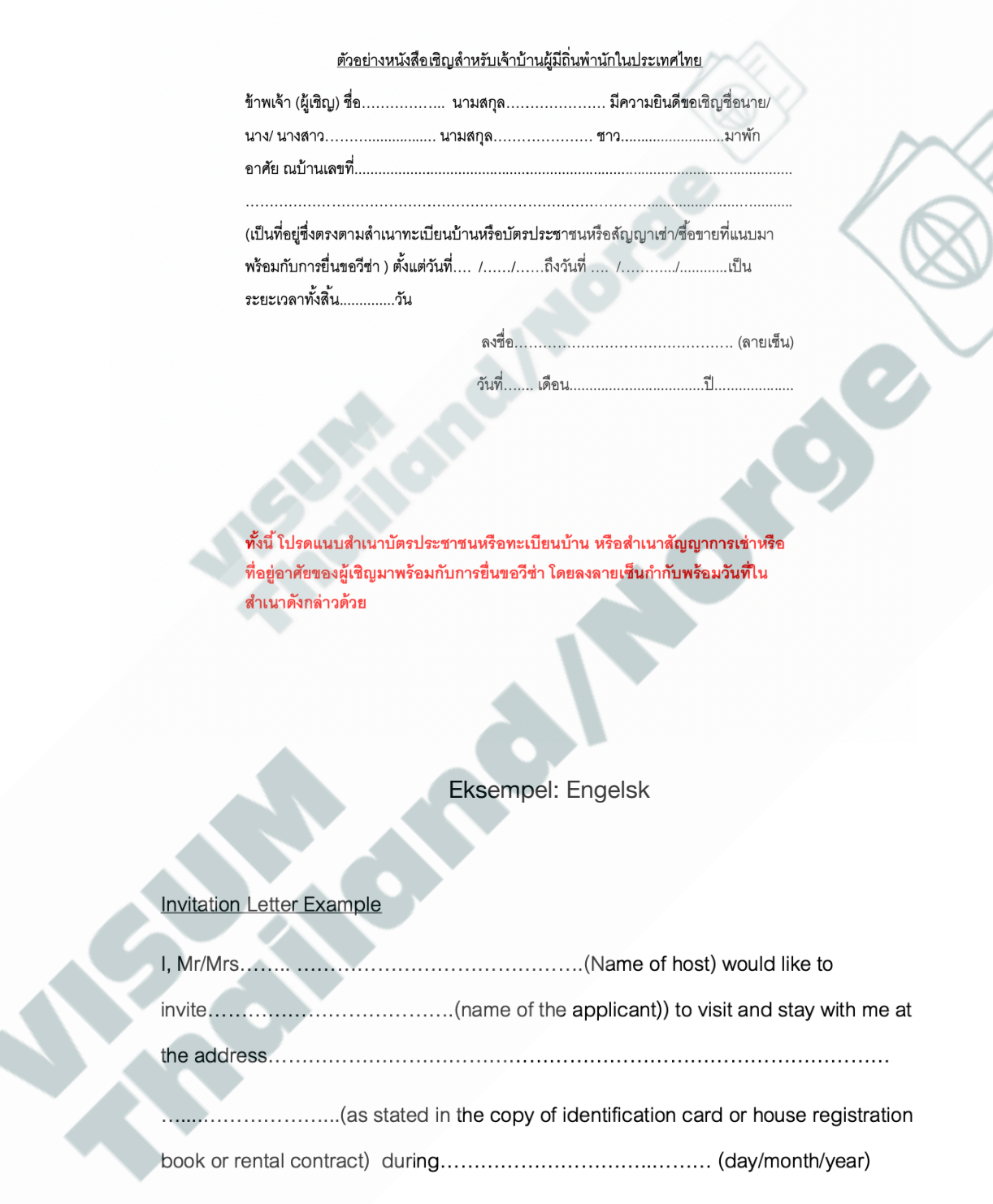

...............................Signature

.................date

Remark: The Host may provide the invitation along with a copy of their undersigned Thai ID or Passport and Date or House registration or rental contract.

## **Hvordan skrives Æ, Ø og Å i pass portalen ?**

Det er noen som ikke har fått godkjent pga stavefeil, pga av Æ-Ø-Å osv... Så det bør være riktig på søknaden.. De norske bokstavene Æ, Ø og Å må oversettes hvis de skal fungere i disse systemene. Å blir ofte til AA (av og til A), Æ blir til AE (av og til A) og Ø blir til OE (av og til O). Så I søknaden så skal navnet skrives slik som det er skrevet i den maskinlesbare sonen (MRZ) på passet

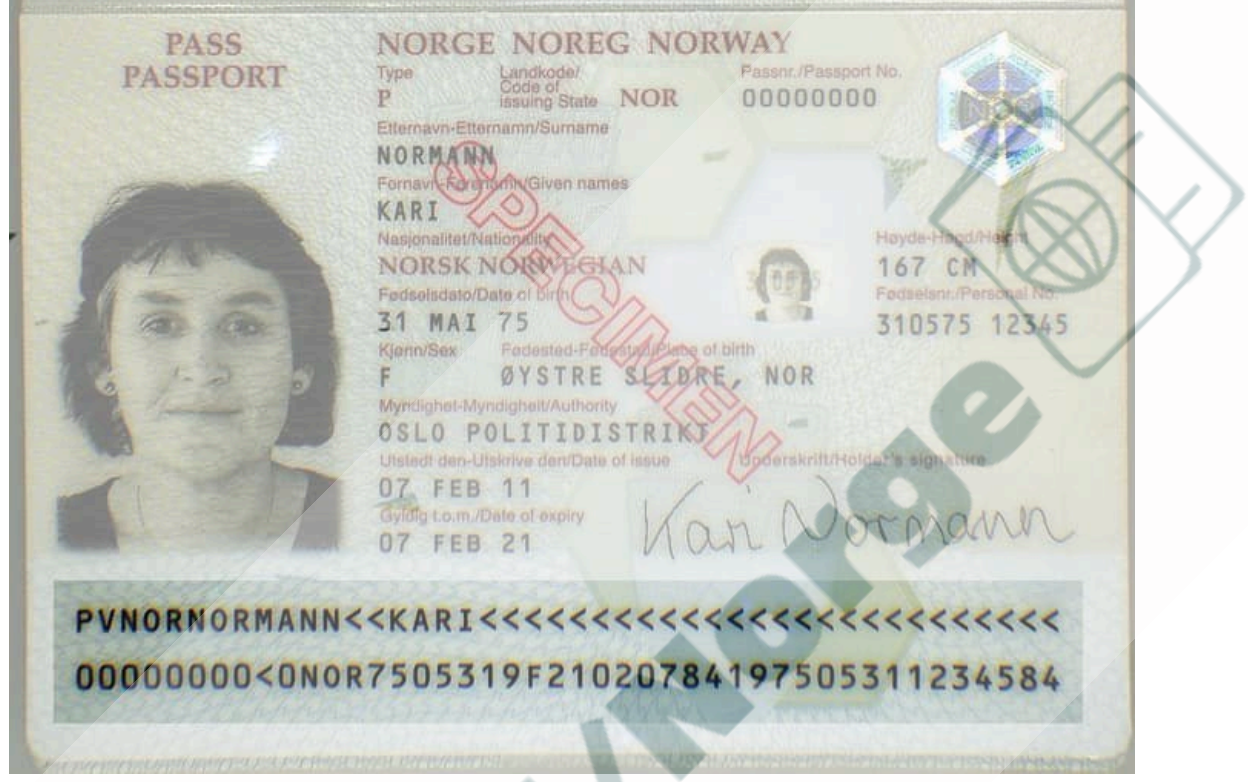

Noen opplever også problemer med scanning av den maskinlesbare sonen (MRZ) nederst på passet…

Her er det viktig at det ikke blir gjenskinn når en tar bilde, så ta bilde i et rom med god belysning..

PS: Det letteste er å bruke en scanner å scanne bildesiden, dersom du ikke har tilgang på scanner, så finnes det apper til mobil som fungerer svært godt.

Appene vi anbefaler er **Adobe Scan** og **Genius Scan**, disse finnes til Apple, Android osv

### **Tips:**

Denne kan du bruke til så sette sammen flere PDF filer til en fil… <https://www.adobe.com/no/acrobat/online/merge-pdf.html>

Denne kan du bruke til å konvertere bilder til PDF filer, dersom du feks ikke får til å laste ned hotell bekreftelsen som PDF..

Denne kan også brukes dersom du har flere bilder du ønsker å laste opp som en fil.. <https://www.adobe.com/no/acrobat/online/jpg-to-pdf.html>

Her finner du flere tips og råd: https://oslo.thaiembassy.org/en/page/common-mistakes-evisa? menu=61c9aa63891f3177274d0242 (Ta forbehold om endringer

#### **Confirm your application**

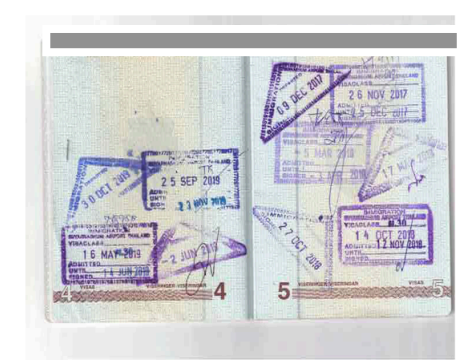

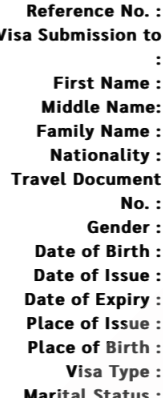

### Declaration

### Dersom en har oppgitt uriktige opplysinger, så står det her hva konsekvenske kan bli!

I have read and understood the question in this application and ensure that my answers and all supporting documents are true and correct. Any false or misleading information may result in the permanent visa refusal or the denial of entry into the Kingdom of Thailand. In addition, I consent that all applications are subjected to approval and the Embassy/Consulate may request for additional interview or document (s) deem necessary. Submission of a visa application does not necessarily mean that a visa will be granted and the visa processing fee cannot be refunded in any circumstance.

I consent to the collection, use, and disclosure of my personal information, which I have provided for the processing of my visa application through the e-Visa system, by the Thai authorities or any authorized person or entity acting on behalf of the Thai authorities to the extent that such collection, use, and disclosure is for the purposes of immigration. I understand that the confidentiality of my personal information will be protected and any use or disclosure of such information will be in accordance with relevant Thai laws and regulations.

I hereby confirm that I have recognized responsibility for environmental matters and local culture when travelling in the Kingdom of Thailand, and that I shall be carried out with due regard to all appropriate and relevant legislation and regulatory considerations and associated compliance obligations regarding environment and the local culture.

Name:

Applicant's Signature:

Date: 15 Nov 2023

Kasikorn Bank is the merchant entity entrusted with the responsibility by MFA to provide the applicant with e-visa processing by the MFA

**Accept & Confirm** Cancel

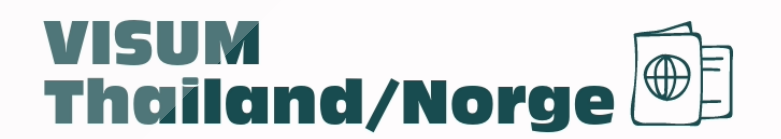